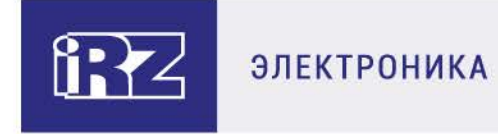

# Руководство пользователя 4G/LTE-модем iRZ TL12

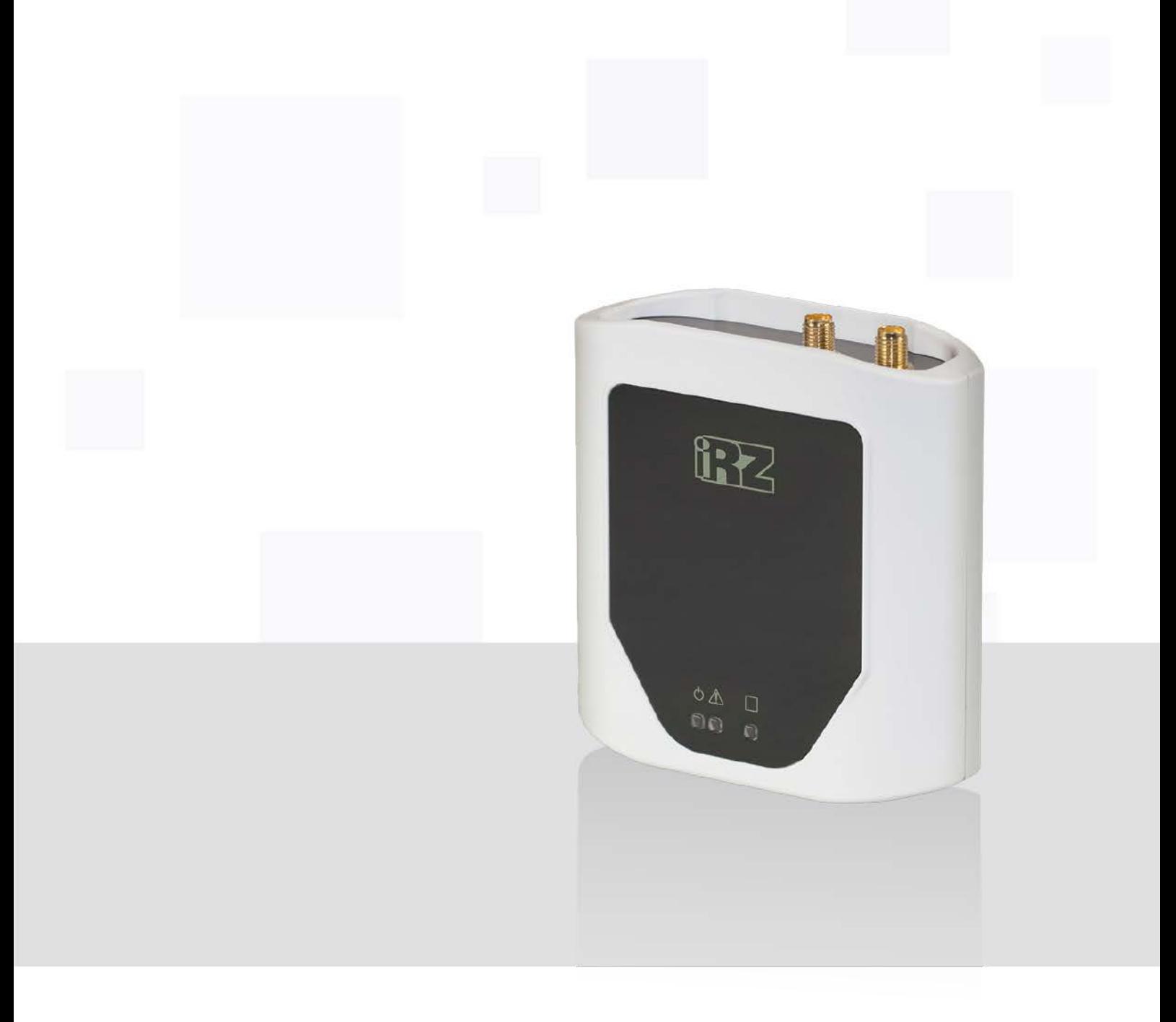

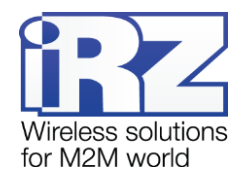

## Содержание

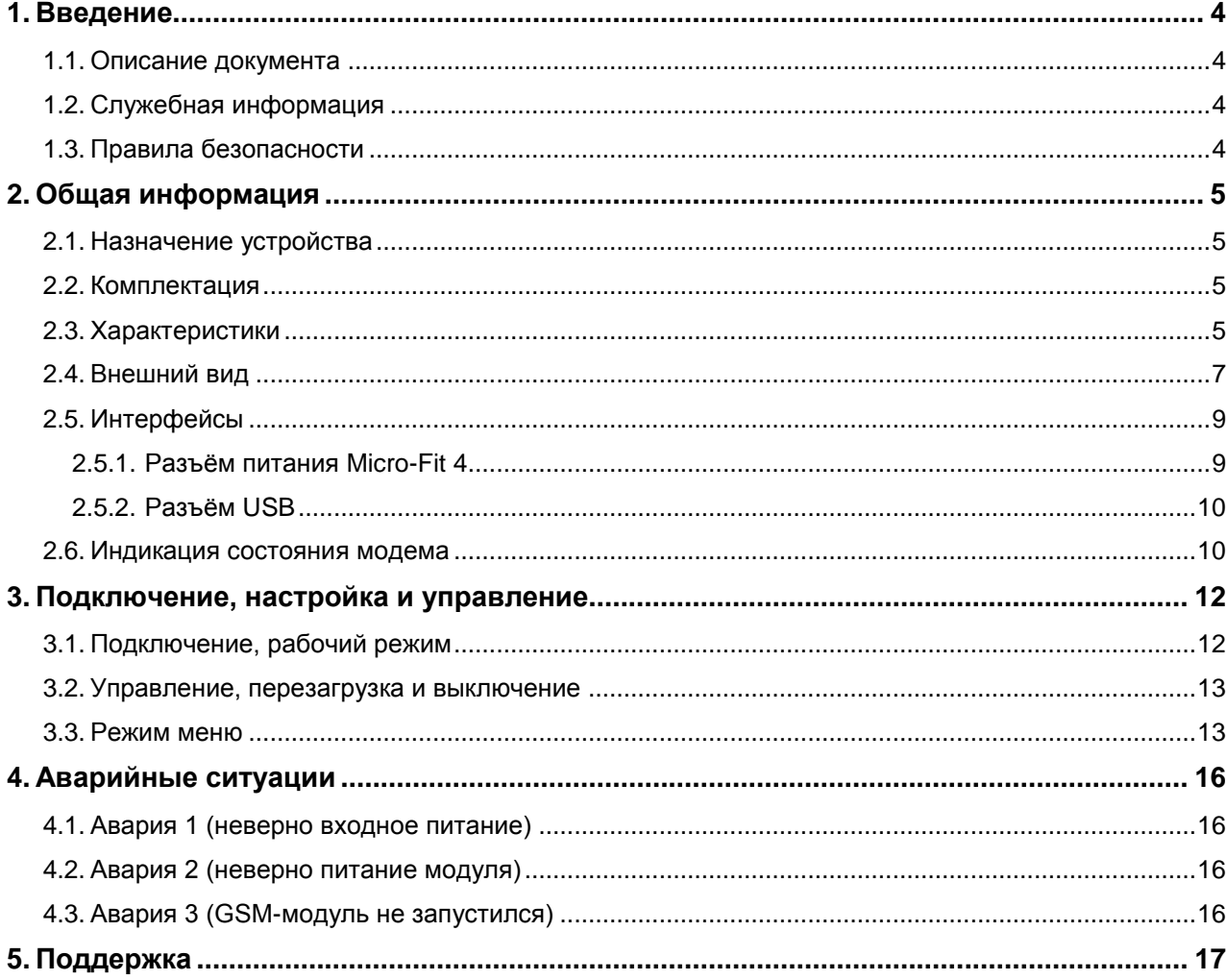

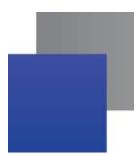

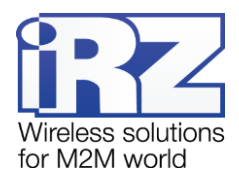

## **Перечень таблиц:**

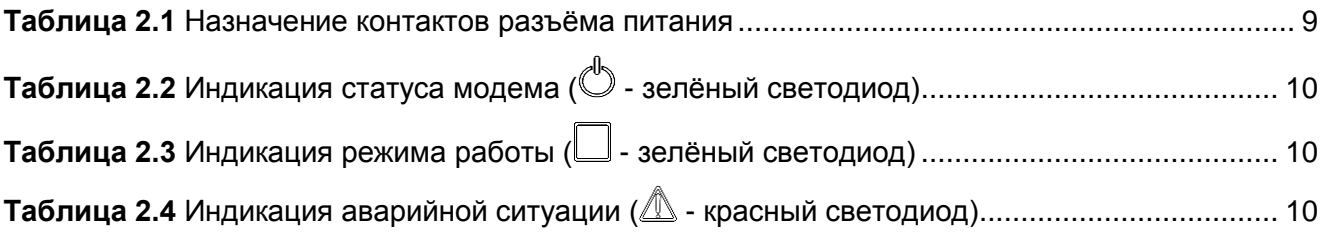

## **Перечень рисунков:**

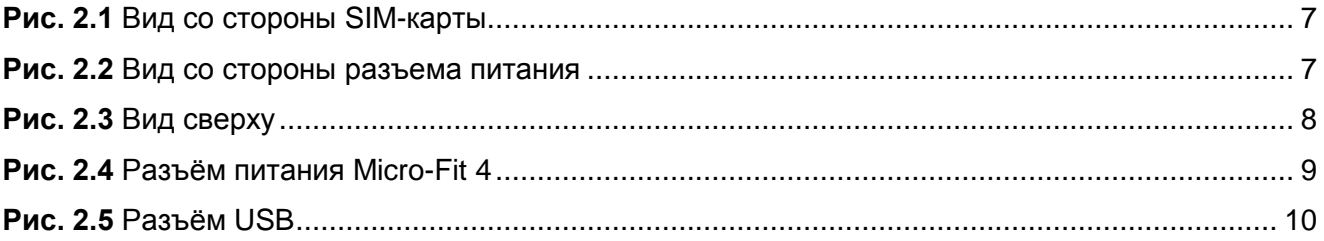

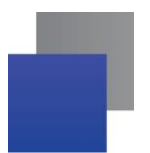

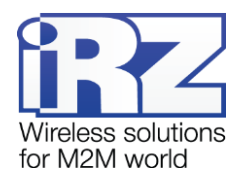

## <span id="page-3-0"></span>**1. Введение**

#### <span id="page-3-1"></span>**1.1. Описание документа**

Данное руководство ориентировано на опытных пользователей ПК и содержит описание устройства и порядок эксплуатации 4G/LTE-модема iRZ TL12.

#### <span id="page-3-2"></span>**1.2. Служебная информация**

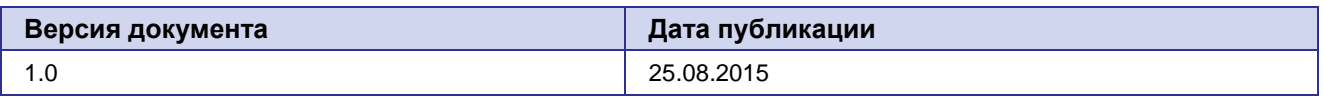

#### <span id="page-3-3"></span>**1.3. Правила безопасности**

Ограничения на использования устройства вблизи других электронных устройств:

- Выключайте модем в больницах или вблизи от медицинского оборудования (кардиостимуляторы, слуховые аппараты). Могут создаваться помехи для медицинского оборудования;
- Выключайте терминал в самолетах. Примите меры против случайного включения;
- **Выключайте модем вблизи автозаправочных станций, химических предприятий, мест** проведения взрывных работ. Могут создаваться помехи техническим устройствам;
- На близком расстоянии модем может создавать помехи для телевизоров, радиоприемников.

Сохранение работоспособности устройства:

- Не подвергайте модем агрессивным воздействиям (высокие температуры, едкие химикаты, пыль, вода и проч.);
- Берегите модем от ударов, падений и сильных вибраций;
- Не пытайтесь самостоятельно разобрать или модифицировать модем. Подобные действия аннулируют гарантию.

**Примечание:** Используйте устройство согласно правилам эксплуатации. Ненадлежащее использование устройства лишает вас права на гарантийное обслуживание.

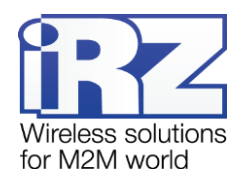

## <span id="page-4-0"></span>**2. Общая информация**

#### <span id="page-4-1"></span>**2.1. Назначение устройства**

4G/LTE-модем iRZ TL12 — промышленный модем, предназначен для передачи данных по сетям сотовой связи с поддержкой 2G/3G/4G. Оснащен USB-интерфейсом, что позволяет напрямую подключать модем к компьютеру, причем в этом случае не требуется внешний блок питания. Также питание модема может осуществляться через разъём Micro-Fit 4. Отлично приспособлен как для обеспечения мобильного доступа в Интернет, так и для промышленных приложений — телеметрии, систем автоматизированного сбора данных, дистанционного наблюдения.

Встроенный сторожевой таймер препятствует зависанию устройства. Управление модемом осуществляется стандартными AT-командами, а также набором собственных команд управления. Терминал оборудован светодиодами, позволяющими отслеживать статус соединения и аварийные ситуации.

#### <span id="page-4-2"></span>**2.2. Комплектация**

- $\blacksquare$  Комплект 4G/LTE-модема iRZ TL12:
	- терминал iRZ TL12;
	- заводская упаковка. ۰

#### <span id="page-4-3"></span>**2.3. Характеристики**

- Основные характеристики:
	- ۰ GSM-модуль – Wetelecom WPD600;
	- ۰ настраиваемый сторожевой таймер;
	- управление посредством AT-команд.

Диапазоны рабочих частот:

- ۰ LTE (800, 850, 900, 1800, 2100, 2600 МГц);
- ۰ UMTS (850, 900, 1800, 2100 МГц);
- ۰ GSM (850, 900, 1800, 1900 МГц).

Электропитание:

- напряжение питания от 8 до 40 В;
- ۸ ток потребления:
	- при напряжении питания  $+12 B$  не более 400 мА;
	- при напряжении питания  $+24$  В не более 200 мА;
	- при питании от  $USB 500$  мА.

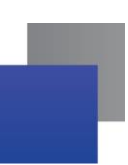

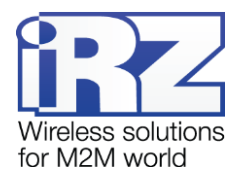

- Физические характеристики:
	- ۰ габариты не более 92х86х34 мм;
	- ۰ вес не более 125 гр.;
	- диапазон рабочих температур от -40°С до +60°С; ÷
	- диапазон температуры хранения от -50°С до +85°С. ÷
- Интерфейсы и разъёмы:
	- интерфейсный разъём USB (тип B) подключение коммуникационного кабеля, интерфейс ۰ USB 2.0, питание модема;
	- **2** антенных разъёма SMA подключение основной (main) и дополнительной (aux) GSMантенн;
	- ۰ разъём питания Micro-Fit 4 — питание модема.

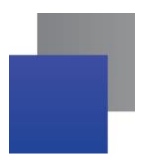

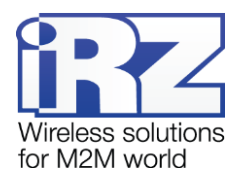

## <span id="page-6-0"></span>**2.4. Внешний вид**

4G/LTE-модем iRZ TL12 представляет собой компактное устройство в пластиковом корпусе. Внешний вид представлен на рис. 2.1, рис. 2.2 и рис. 2.3.

<span id="page-6-1"></span>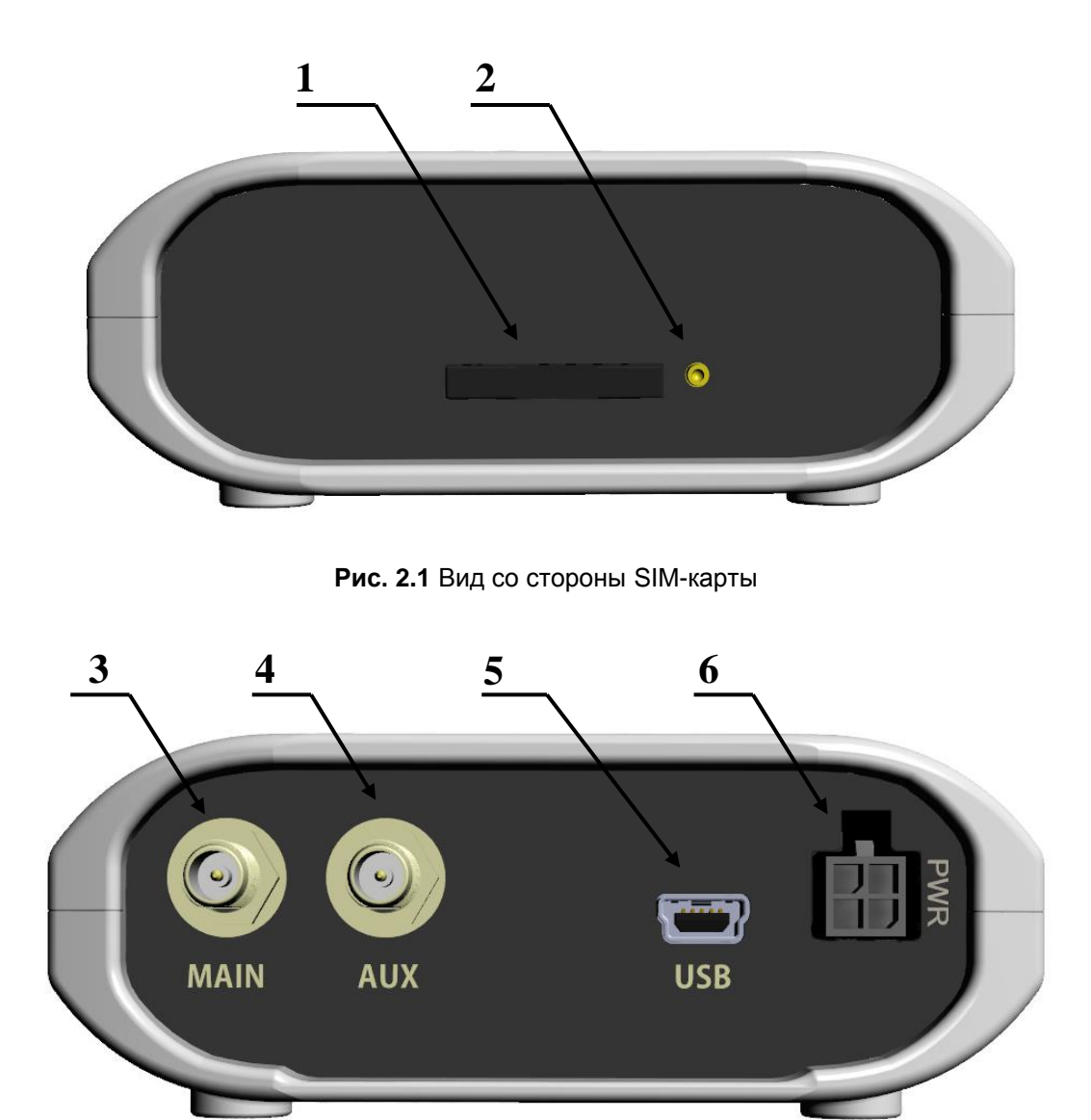

<span id="page-6-2"></span>**Рис. 2.2** Вид со стороны разъема питания

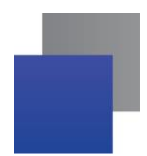

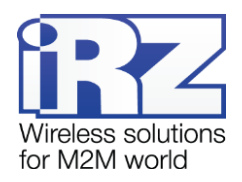

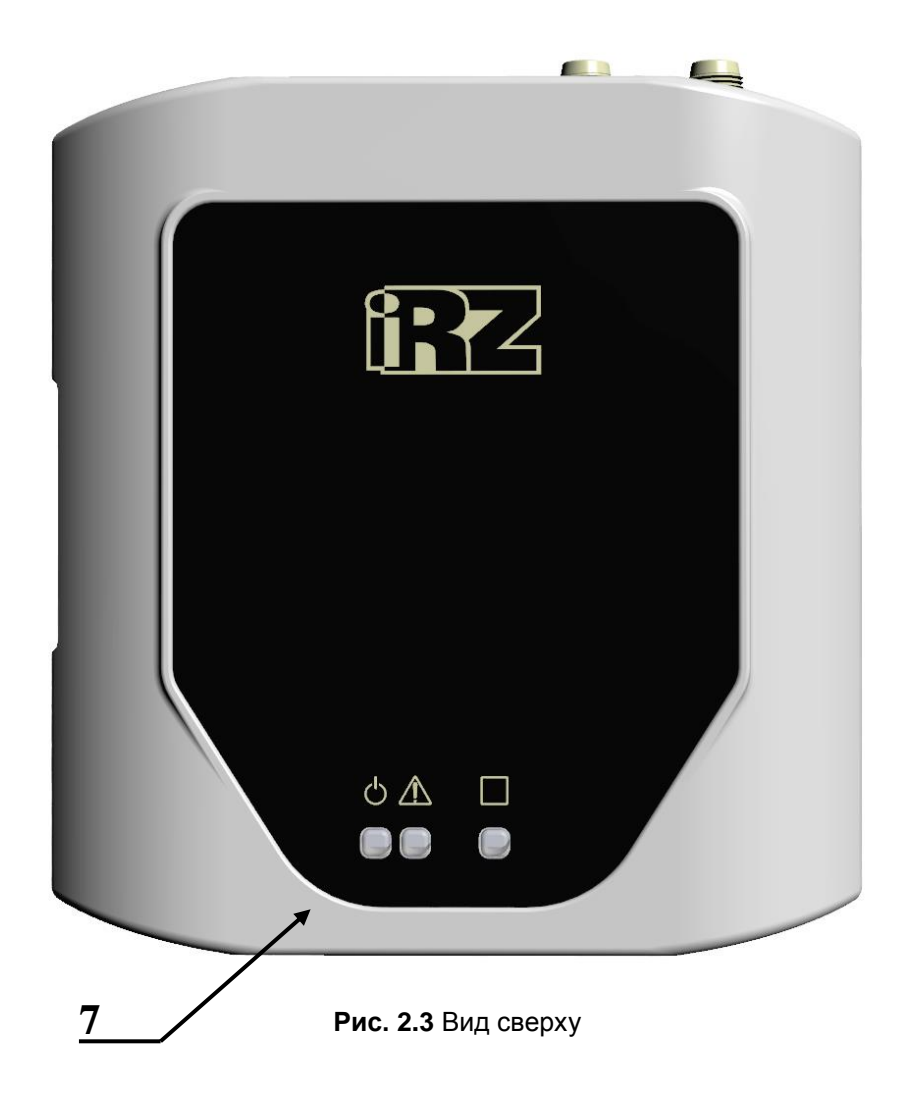

<span id="page-7-0"></span>На рисунках цифрами обозначено:

- **1.** лоток SIM-карты;
- **2.** кнопка извлечения лотка SIM-карты;
- **3.** антенный разъём SMA, подключение основной антенны (main);
- **4.** антенный разъём SMA, подключение дополнительной антенны (aux);
- **5.** разъём USB 2.0 (тип miniUSB), подключение коммуникационного кабеля, питание;
- **6.** разъём питания Micro-Fit 4;
- **7.** светодиодные индикаторы:
	- статус (зелёный); ÷
	- **<u>А</u> авария (красный)**;
	- режим работы (зеленый). ö

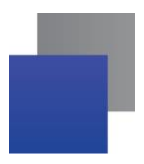

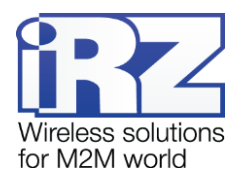

## <span id="page-8-0"></span>**2.5. Интерфейсы**

#### <span id="page-8-1"></span>**2.5.1. Разъём питания Micro-Fit 4**

Разъём Micro-Fit 4 используется для подключения питания модема. Внешний вид разъёма изображен на рис. 2.4:

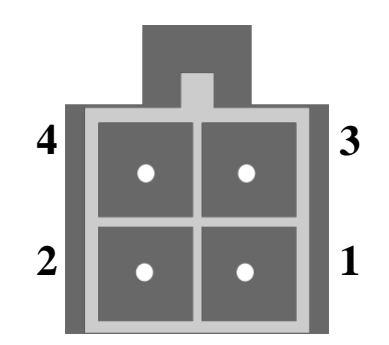

**Рис. 2.4** Разъём питания Micro-Fit 4

<span id="page-8-3"></span>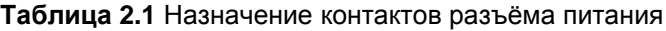

<span id="page-8-2"></span>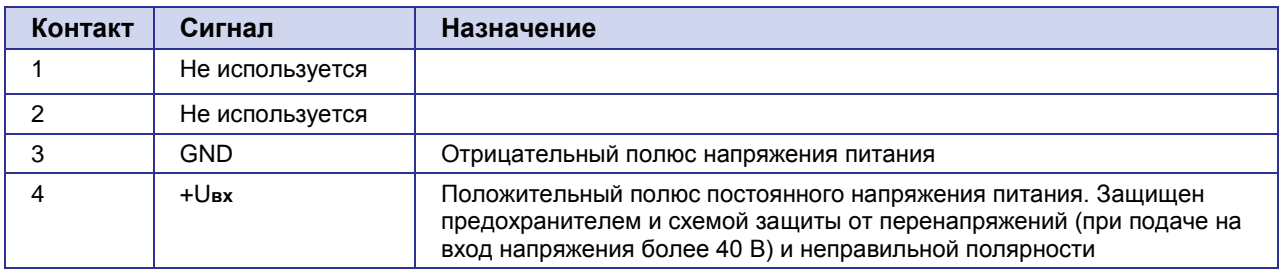

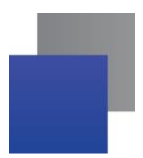

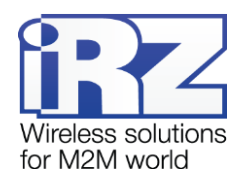

#### <span id="page-9-0"></span>**2.5.2. Разъём USB**

Разъем USB (тип miniUSB) используется для подключения модема напрямую к компьютеру (интерфейс USB 2.0). Разъем USB может также использоваться для питания модема. Внешний вид разъема изображен на рис. 2.5.

Для работы с модемом через USB требуется установить USB-драйвер, который можно скачать на официальном сайте группы компаний «Радиофид» (www.radiofid.ru) в разделе «Поддержка» или на сайте [www.irz.net.](http://www.irz.net/)

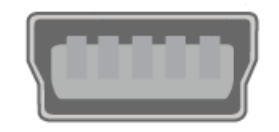

**Рис. 2.5** Разъём USB

#### <span id="page-9-5"></span><span id="page-9-1"></span>**2.6. Индикация состояния модема**

Для отображения статуса модема, режима работы и возникновения аварийной ситуации используются три светодиодных индикатора. Индикация статуса модема представлена в таблице 2.2, индикация режима работы представлена в таблице 2.3, индикация аварийной ситуации представлена в таблице 2.4.

<span id="page-9-2"></span>**Таблица 2.2** Индикация статуса модема ( – зелёный светодиод)

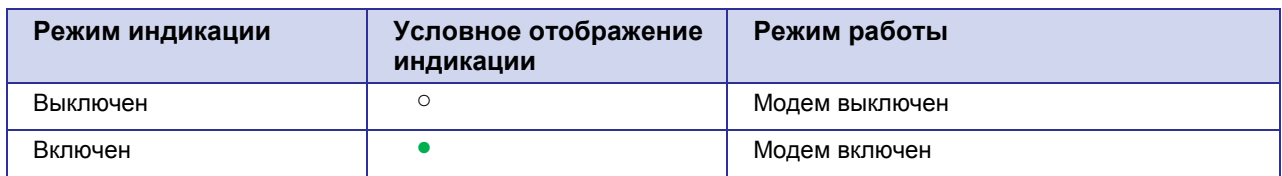

<span id="page-9-3"></span>**Таблица 2.3** Индикация режима работы ( – зелёный светодиод)

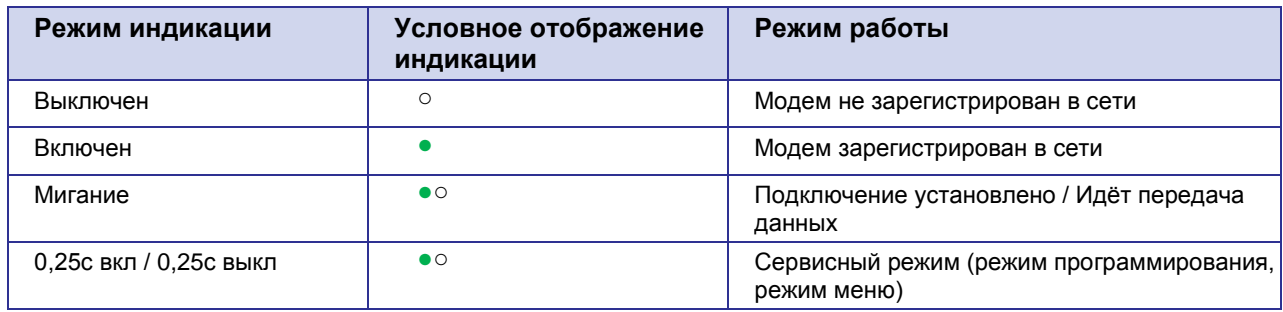

<span id="page-9-4"></span>Таблица 2.4 Индикация аварийной ситуации ( $\triangle$  – красный светодиод)

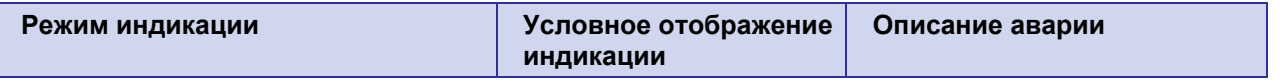

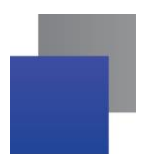

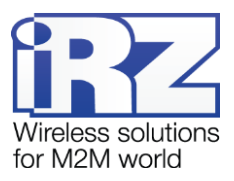

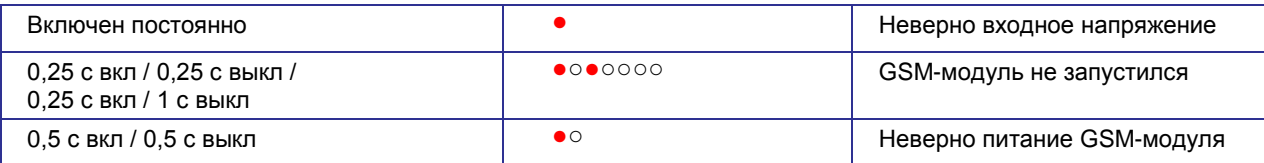

Описание аварийных ситуаций смотрите в разделе 4.

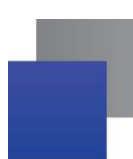

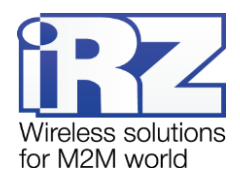

## <span id="page-11-0"></span>**3. Подключение, настройка и управление**

#### <span id="page-11-1"></span>**3.1. Подключение, рабочий режим**

К монтажу (установке) модема допускаются лица, имеющие специальную техническую подготовку и изучившие документацию на изделие.

Перед подачей питания необходимо установить SIM-карту в модем. Для этого необходимо:

- достать SIM-лоток, нажав кнопку выталкивателя SIM-лотка (рис. 2.1);
- **УСТАНОВИТЬ SIM-карту в SIM-лоток;**
- **в вставить SIM-лоток в модем.**

При установке SIM-карты не прикладывайте больших физических усилий. Подключите GSM-антенну и коммутирующий кабель. Модем имеет USB-интерфейс для подключения к управляющему устройству.

Подайте питание на модем через разъём питания (см. рис. 2.3). При использовании интерфейса USB достаточно только подключить USB-кабель. После подачи питания произойдет запуск модема, о чем будет сигнализировать зеленый индикатор (см. табл. 2.2 и табл. 2.3). При снятом запросе PIN-кода на SIM-карте автоматически происходит регистрация в сети.

**Примечание:** GSM-антенна, коммутирующие кабели и блок питания в комплект не входят.

Для работы по USB-интерфейсу на персональный компьютер необходимо установить драйвер. Драйвер можно найти на сайте [www.radiofid.ru](http://www.radiofid.ru/) или на сайте [www.irz.net.](http://www.irz.net/) После установки драйверов, добавляются несколько портов. Наличие установленных устройств можно проверить, в «Диспетчере устройств» ОС Windows (ниже приведены примеры наименований в Windows 7):

Модемы:

Wetelecom Mobile USB Modem:

Порты:

- **Wetelecom Mobile Serial Port 1;**
- **Wetelecom Mobile Serial Port 2:**

**Примечание:** При снятом PIN-коде SIM-карты, автоматически происходит регистрация в сети.

**Примечание:** В ОС Windows 7, после установки драйверов, модем автоматически устанавливает интернет-соединение при включении.

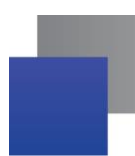

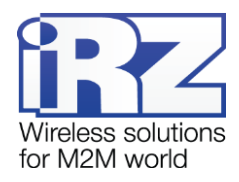

#### <span id="page-12-0"></span>**3.2. Управление, перезагрузка и выключение**

Подключение и настройка модема iRZ TL12 для выхода в интернет c персонального компьютера осуществляется как для стандартного модема. Для промышленных приложений управление модемом осуществляется стандартными AT-командами. Описание AT-команд можно скачать с сайта [www.radiofid.ru](http://www.radiofid.ru/) или на сайте [www.irz.net.](http://www.irz.net/)

Перезагрузку модема можно произвести следующими способами:

- перезагрузка через заданный промежуток времени (WD interval, по умолчанию выключен), настройка осуществляется в режиме меню;
- **С помощью AT-команды "AT\*RESET";**
- временным отключением питания.

Выключить модем можно:

**П** отключением питания.

Переход модема в режим энергосбережения осуществляется с помощью AT-команды "AT+CFUN". Более подробно смотрите в описании AT-команд на GSM-модуль.

#### <span id="page-12-1"></span>**3.3. Режим меню**

Режим меню предназначен для изменения параметров модема и просмотра статистики. В режиме меню питание GSM-модуля отключается, после выхода происходит автоматический запуск. Перейти в режим меню можно из рабочего режима. Для перехода в режим меню необходимо извлечь SIM-лоток. После извлечения сим-лотка в системе появится порт. В «Диспетчере устройств» ОС Windows появится:

**Порт «STMicroelectronics Virtual COM Port»** 

После извлечения SIM-лотка нужно подключиться к порту «STMicroelectronics Virtual COM Port» (скорость 115200 бит/сек, 8-N-1) с помощью терминальной программы, например «HyperTerminal» и подать команду P1.

При этом должно передаться главное меню:

Menu mode: Variant Tl12-01.00 <P1> View statistic  $P2$ > WD interval = OFF <PC> Power control <PR> Clear statistic

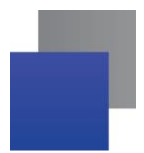

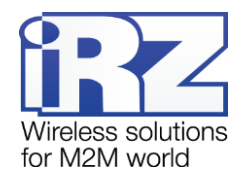

#### **Variant XX** — версия ПО.

Символами <**P…**> обозначены команды управления. Ввод команды осуществляется после нажатия клавиши "Enter". В случае некорректного ввода выдается "ERROR". Ввод команд является регистронезависимым.

После ввода команды "**P1**" — переход в меню просмотра статистики:

Statistics:

Power\_Modem = XXX Bad\_Power\_Modem = XXX Bad\_Power\_Module = XXX Start\_Module = XXX Bad\_Start\_Module = XXX WD\_Restart =  $XXX$ 

где:

**Power\_Modem** — количество включений модема; **Bad\_Power\_Modem** — количество отклонений питания модема от допустимого; **Bad\_Power\_Module** — количество отклонений питания GSM-модуля от допустимого; **Start\_Module** — количество включений GSM-модуля; **Bad\_Start\_Module** – количество отказов включения GSM-модуля; **WD\_Restart** — количество перезагрузок по WD-таймеру.

После вывода статистики произойдет переход в главное меню.

После ввода команды "**P2**" — переход в меню WD:

WD\_interval, hh (hh =  $00 - WD$  off; max =  $255$ ) (<Q>-Quit) WD interval =

Задается интервал безусловного перезапуска модуля. Для изменения интервала перезапуска введите число от 0 до 255 (ввод после нажатия клавиши «Enter»). Интервал перезапуска задается в часах. Если необходимо отключить эту функцию, введите 0. Следует учесть, что по окончании заданного интервала времени произойдет безусловный перезапуск модема. При некорректном вводе модем выдаст "ERROR" и выдаст меню WD заново. В случае успешного ввода интервала перезапуска или подачи команды "**Q**" произойдет переход в главное меню.

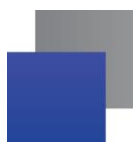

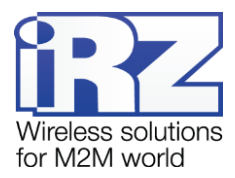

После ввода команды "**PC**" — просмотр контрольных напряжений (точность измерения 5%): Если питание модема через разъем питания, то  $Un = 12.0 V$ Если питание модема через разъем USB, то Uin = Work from USB где **Uin** — входное напряжение в вольтах, После вывода произойдет переход в главное меню. После ввода команды "**PR**" — переход в меню сброса статистики:

## Clear statistic? (<Y>-Yes, <Q>-Quit)

Сброс накопленной статистики — командой "**Y**". При некорректном вводе модем выдаст сообщение "ERROR" и выведет меню сброса статистики заново. В случае успешного ввода или подачи команды <**Q**> произойдет переход в главное меню.

Выход из режима меню происходит после установки SIM-лотка, модем переходит в рабочий режим.

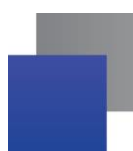

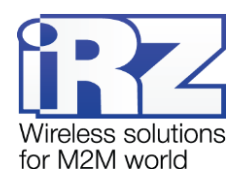

## <span id="page-15-0"></span>**4. Аварийные ситуации**

Для упрощения использования модема предусмотрены отслеживание и индикация аварийных ситуаций.

#### <span id="page-15-1"></span>**4.1. Авария 1 (неверно входное питание)**

Авария 1 возникает при отклонении входного напряжения от допустимой величины. При этом модем прекращает работу: отключает питание GSM-модуля. О возникновении аварийной ситуации сигнализирует постоянно горящий красным светодиод. Выход из аварийной ситуации возможен только при восстановлении входного напряжения.

#### <span id="page-15-2"></span>**4.2. Авария 2 (неверно питание модуля)**

Авария 2 возникает при отклонении напряжения питания GSM-модуля от допустимой величины. При этом модем прекращает работу: отключает питание GSM-модуля. Сигнализирует красным светодиодом о возникновении аварийной ситуации (0,5с вкл / 0,5с выкл). Выход из аварийной ситуации возможен только при восстановлении напряжения питания модуля в течение 10 секунд с момента возникновения аварийной ситуации. Если в течение 10 секунд напряжение питания модуля остается неверным (при верном входном напряжении), то модем переходит в режим ожидания — питание модуля отключено, индикация аварии сохраняется. Выход из режима ожидания возможен только при полном отключении питания.

В случае повторения аварии при повторном включении модема, модем подлежит ремонту.

#### <span id="page-15-3"></span>**4.3. Авария 3 (GSM-модуль не запустился)**

Авария 3 возникает, если GSM-модуль не запускается или отсутствует. Сигнализация красным светодиодом (0,25с вкл / 0,25с выкл / 0,25с вкл / 1с выкл) наступает после точного определения модемом аварийной ситуации (~15 сек). Выход из аварийной ситуации возможен только при удачном запуске GSM-модуля. При 10 подряд неудачных попытках запуска модуля модем переходит в режим ожидания — питание модуля отключено, индикация аварии сохраняется. Выход из режима ожидания возможен только при полном отключении питания.

В случае повторения аварии при повторном включении модема, модем подлежит ремонту.

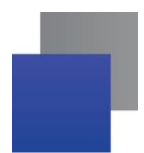

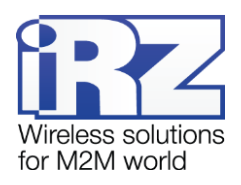

## <span id="page-16-0"></span>**5. Поддержка**

Новые версии прошивок, документации и сопутствующего программного обеспечения можно получить при обращении по следующим контактам:

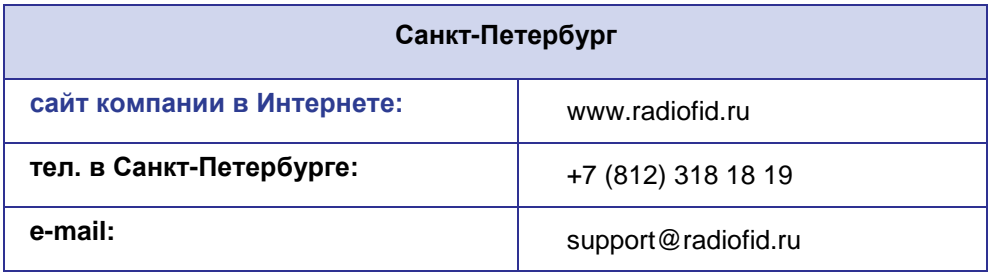

Наши специалисты всегда готовы ответить на Ваши вопросы, помочь в установке, настройке и устранении проблемных ситуаций при эксплуатации оборудования iRZ.

**Примечание.** Перед обращением в техническую поддержку рекомендуется обновить программное обеспечение устройства до актуальной версии.